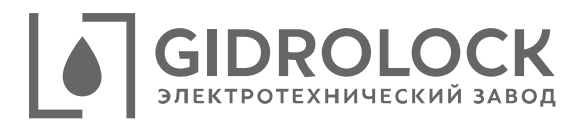

## Блок управления GIDROLOCK STANDARD Wi-Fi

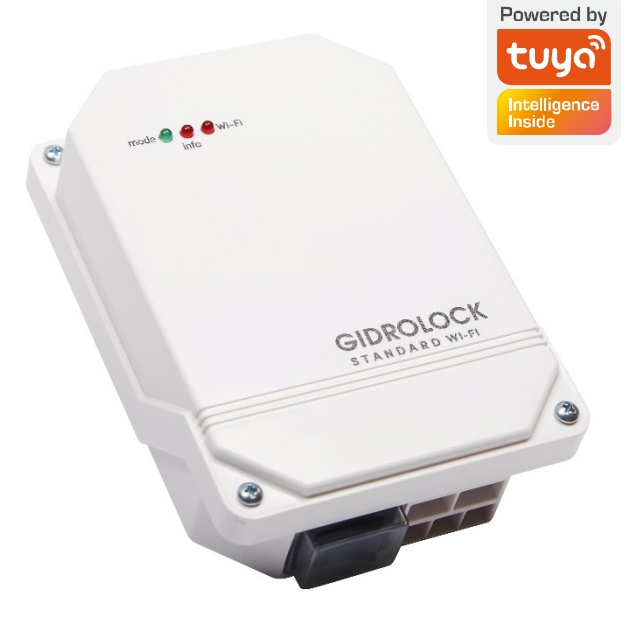

**Руководство пользователя.**

1. Главный экран приложения Smart Life. На нём мы можем открывать и закрывать кран».

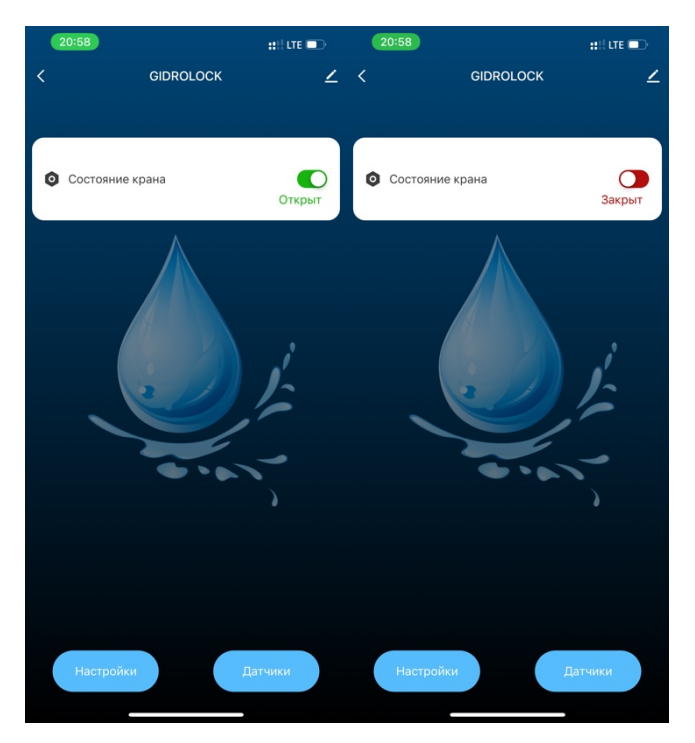

2. Во вкладке «настройки» доступен выбор языков, а также функция поиска радиодатчиков. Также доступны голосовые помощники: «Google Assistant» и «Яндекс.Алиса». Во вкладке «Датчики» можем наблюдать работу 32 датчиков протечки воды. При протечке датчик меняет цвет на красный. Если у датчика села батарейка, то цвет меняется на желтый. Если датчик не выходил на связь более 24 часов, то значок становится голубого цвета с соответствующей надписью «потеря».

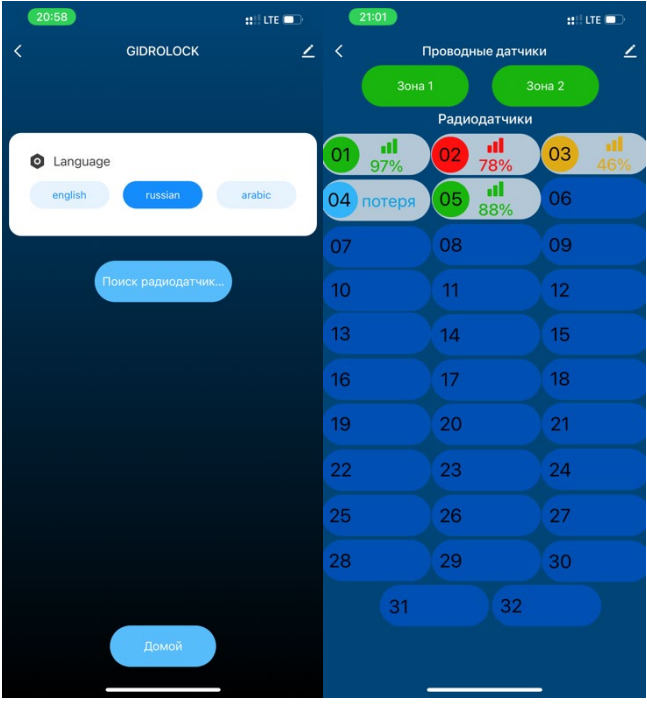

3. При нажатии на значок датчика можно удалить его. Во всплывающем окне также будет информация по цветам значков. После удаления датчик становится цвета близким к фоновому. Также цвет значка «Зона 1(2) меняется на красный при наличии протечки в проводном датчике, подключенном к соответствующей зоне.

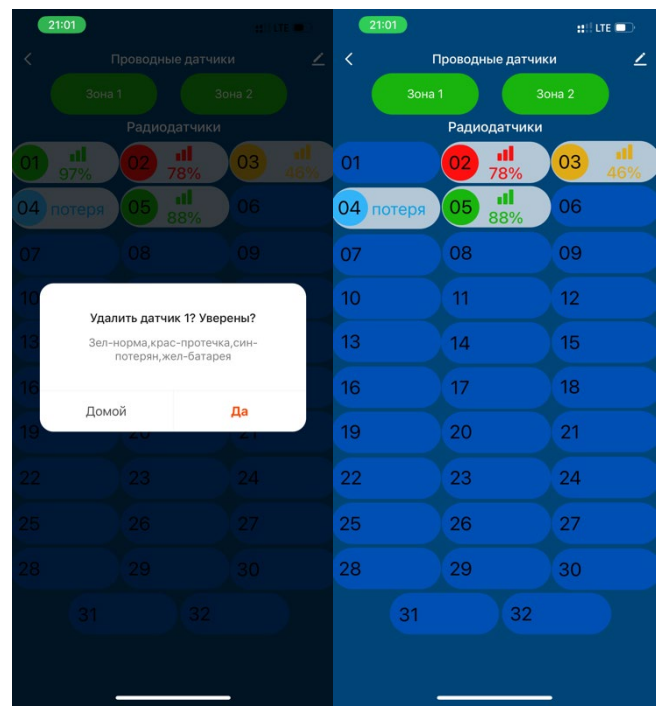

4. Для настройки Push-уведомлений на срабатывание любого из 32 датчиков протечки (мы рассмотрим именно этот пример), его заряда (если опустился ниже нормы), а также его потери (не выходил на связь более 24 часов) необходимо перейти во вкладку «Сценарий». Далее необходимо нажать «Создать сценарий».

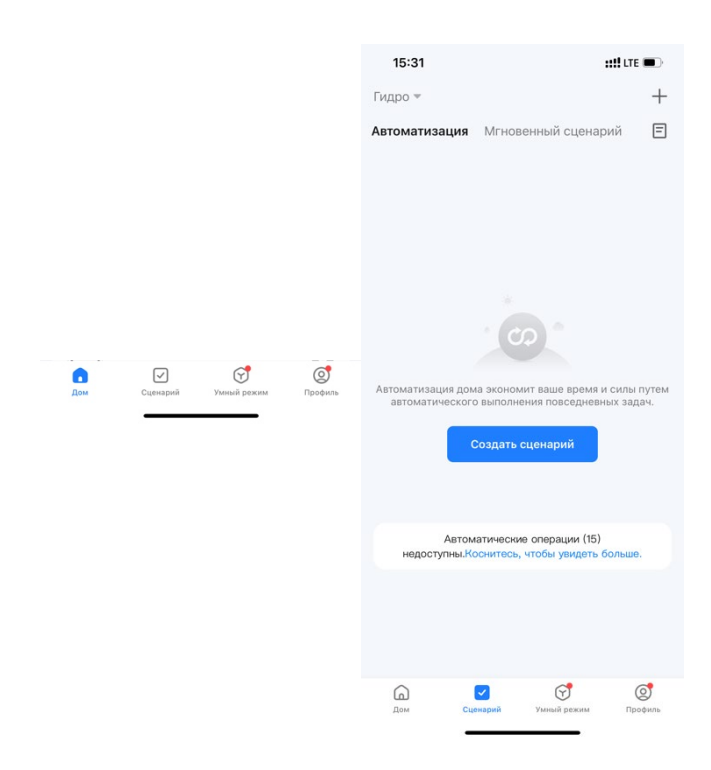

5. Далее выбираем «при изменении статуса устройства» и выбираем устройство, при изменении статуса которого и будет приходить Pushуведомление. В нашем случае это «Valve Controller (Блок Стандард)».

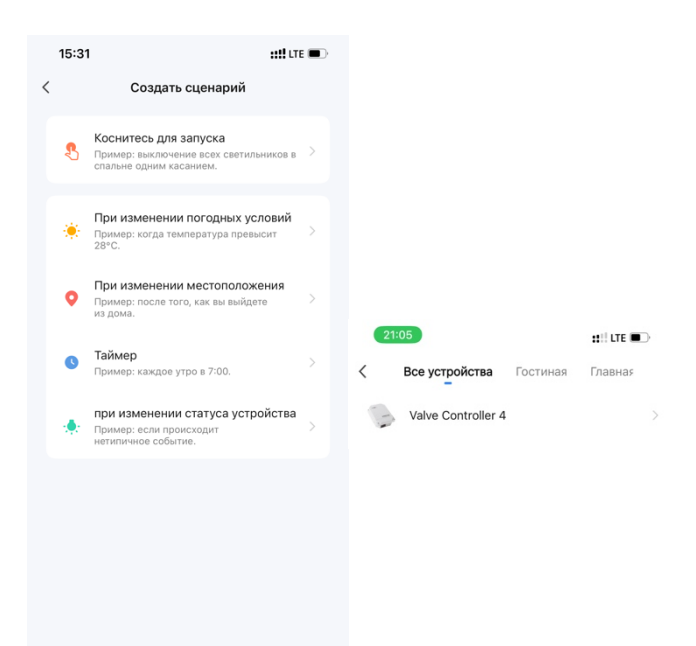

. Далее необходимо выбрать «avariya state» и активировать «yes».

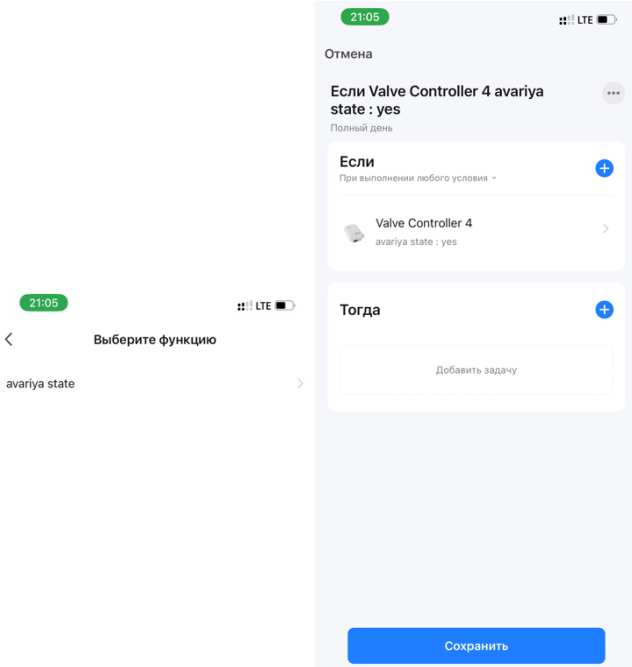

7. Устройство и функция выбрана, теперь необходимо задать, что именно должно сделать это устройство. Для этого нажимаем на синий значок «+» и выбираем «Отправить уведомление».

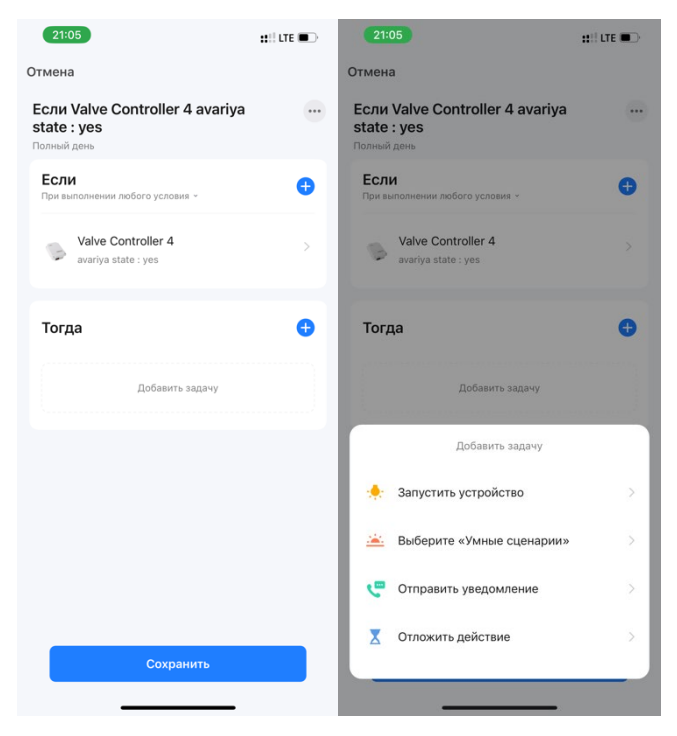

. Выбираем «Центр сообщений». Это и есть наши Push-уведомления. Нажимаем «Сохранить».

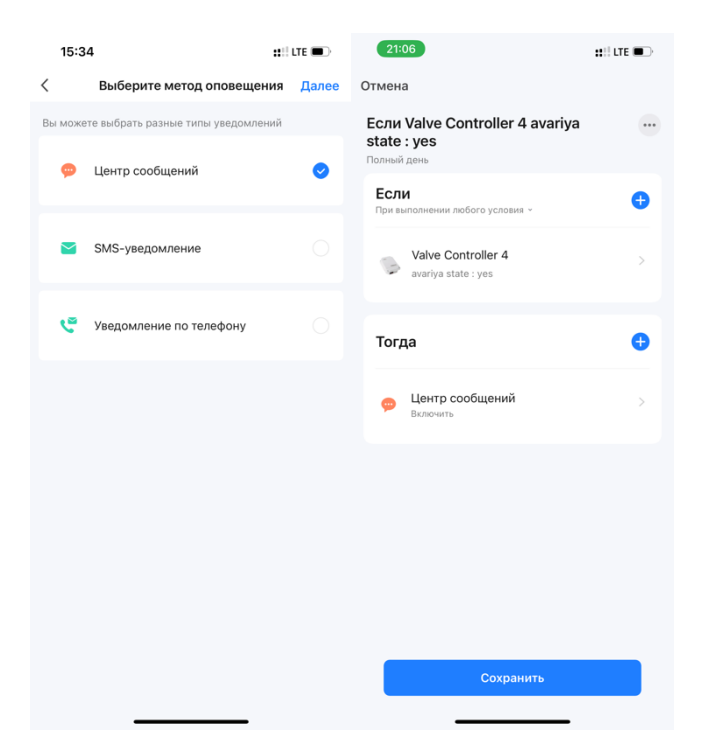

9. Нажимаем «Да» и видим, что появилась новая автоматизация, которая при протечки любого радиодатчика активирует avariya-stateфункцию и в центр сообщений, а также на телефон высылает уведомление. По аналогии делаются Push-уведомления для низкого заряда батареи (необходимо выбрать желаемый датчик из d1-d32 и выбрать состояние 2). Для потери датчика (невыхода на связь 24 часа) необходимо выбрать желаемый датчик из s1-s32 и выбрать 101%.

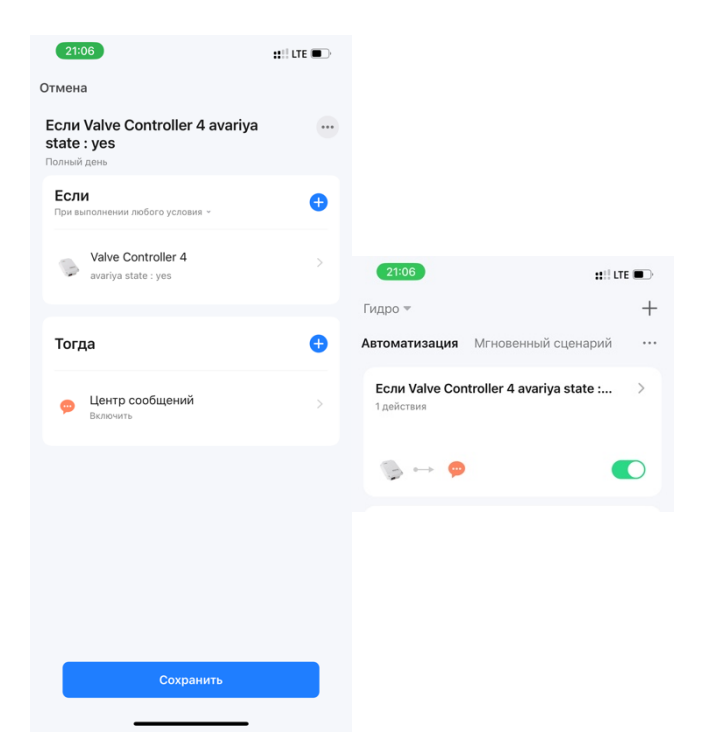